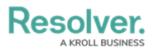

# **Configure a Standard Form Header**

Last Modified on 06/13/2024 11:37 am EDT

# Overview

Administrators can configure the following form's header settings:

- Display a Custom Name and a Custom Description.
- Allow end-users to edit the Name or Description properties (provided the appropriate Edit permissions are enabled and the header is not marked as read-only).
- Show the object's **Unique ID** in the header.

## **Related Information/Setup**

For more information on Form Headers see the Forms Header Overview article.

• Forms Header Overview

## Navigation

1. From the *Home* screen, click the **Administration** icon.

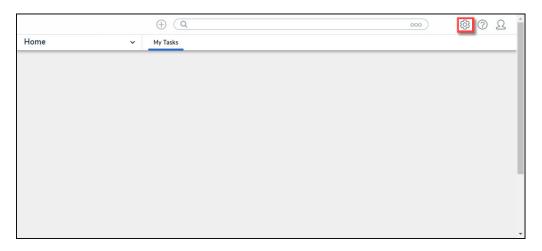

#### Administration Icon

From the *Admin Overview* screen, click the **Configurable Forms** tile on the *Views* section.

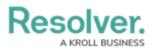

|                | $\oplus$    | Q                     |                    | 000          | \$ ® L                 |
|----------------|-------------|-----------------------|--------------------|--------------|------------------------|
| Admin Overview | ~           |                       |                    |              |                        |
| Data Model     |             |                       | Views              |              |                        |
| Object Types   |             | Object Type<br>Groups | Configurable Forms | 3            | Data<br>Visualizations |
| e Harrields    | Assessments | Data Definitions      |                    |              |                        |
| People         |             |                       | Application Manag  | gement       |                        |
| Ω              |             | 8=                    | ÷                  | Z            | 7                      |
| Users          | User Groups | Roles                 | Org Manager        | Applications |                        |

Object Types Tile

3. From the *Admin: Configurable Forms* screen, enter a keyword in the **Search** field to narrow down the forms list.

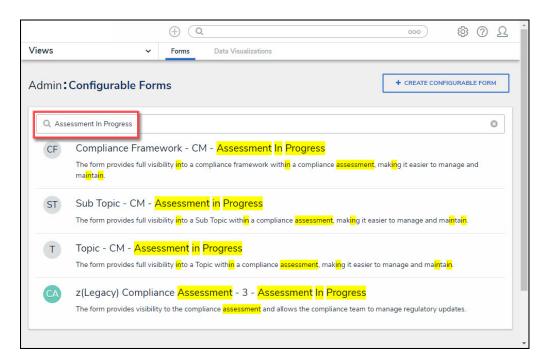

Search Field

4. Click on the **Name** of the form you want to configure.

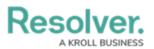

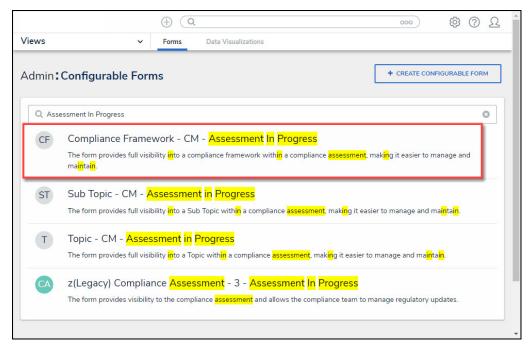

Select a Form Name

### **Alternate Navigation**

1. From the *Home* screen, select a **Task** from the **My Tasks** list.

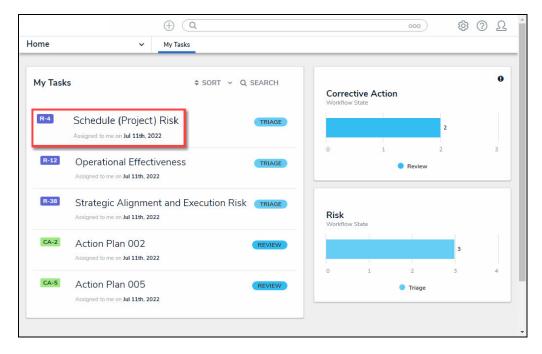

My Tasks List

 From the *Form* screen, click the **Options** icon and select **Edit Form Template** from the drop-down list.

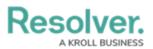

| 1 |            |               |         |                    |                    | ons v                        | oplicatio |
|---|------------|---------------|---------|--------------------|--------------------|------------------------------|-----------|
|   | R-4 TRIAGE | 2             |         |                    | isk                | lule (Project)               | chec      |
|   | Delete     | Communication | History | Relationship Graph | Manage Assessments | Trending & Analysis          | etails    |
|   |            |               |         |                    |                    | ame                          | Risk N    |
|   |            |               |         |                    |                    | edule (Project) Risk         | Sch       |
|   |            |               |         |                    |                    | ption                        | Descri    |
|   |            |               |         |                    | for this project   | re is no schedule contingend | The       |
|   |            |               |         |                    |                    |                              |           |
|   |            |               |         |                    |                    |                              |           |
|   |            |               |         |                    |                    | wner                         | Risk O    |
| 1 |            |               |         |                    |                    |                              |           |
|   |            |               |         |                    |                    |                              | Q         |
|   |            |               |         |                    |                    |                              | Q         |

Options Icon

## **Configure a Standard Form Header**

 From the *Admin: Edit Configurable Forms* screen, click the **Edit** icon on the *Form Header* section.

|                           | ⊕ (Q                                                       | <u>2</u> © \$                |
|---------------------------|------------------------------------------------------------|------------------------------|
| liews                     | ✓ Forms Data Visualizations                                |                              |
| Object Type: Compliance F | amework                                                    | FORM ELEMENTS ×              |
| Form Layout               | Ξ                                                          | 1                            |
|                           |                                                            | Properties 🕀                 |
| 1 COLUMN                  | LEFT SIDEBAR RIGHT SIDEBAR                                 | Fields                       |
| Compliance<br>Progress    | Requirement - Assessment In                                | Compliance Framework<br>Name |
| The following complian    | ce framework being CF-123 CREATION ••••                    | Content Source               |
|                           | eports below to understand                                 | Count                        |
| the status of the requir  | ements, issues, and actions that pertain to the compliance | Location Details             |
|                           |                                                            | Name Length                  |
|                           |                                                            |                              |

Edit Icon

- 2. From the *Edit Header* pop-up, select a Form Title radio button:
  - **Object Name:** The Object's Name property value.
    - (Optional) Read only: The Read only toggle switch will appear when the Object

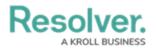

**Name** radio button is selected. The toggle marks the form title as read-only, preventing users with **Edit** permissions enabled from modifying the title.

• **Custom Name:** The Object's name-value pulls from the **Form Title** field, which appears below the **Custom Name** radio button.

|                                               | ⊕ (Q                                                                                                    | 000            | \$<br>\$          | <u>ଯ</u> 1 |
|-----------------------------------------------|----------------------------------------------------------------------------------------------------|----------------|-------------------|------------|
| Views                                         | Forms Date Visualizations                                                                                                    |                |                   |            |
| Admin <b>:Ed</b>                              | lit Configurable Form                                                                                                    | FORM ELEN      |                   | ×          |
| Complian                                      | Edit Header Section                                                                                                    | ;              | <                 |            |
| The form pro<br>easier to mar<br>Object Type: | Form Title  Object Name Custom Name Read only                                                                                                    |                | Ē                 |            |
|                                               | Form Description Object Description Custom Description None Description                                                                                                    |                | nework            |            |
| 1 CC                                          | The following compliance framework being assessed. Review the reports below to underst<br>of the requirements, issues, and actions that pertain to the compliance assessment. | and the status |                   |            |
| Objec                                         | Add to Header                                                                                                    |                |                   |            |
| The follow<br>understan<br>compliance         | Unique ID     Workflow State                                                                                                    |                | te<br>ement       | -          |
|                                               | Vorkflow State 🚫 Workflow Control                                                                                                    |                |                   |            |
|                                               |                                                                                                    |                | <sub>→</sub> os Œ | 9          |
|                                               |                                                                                                    | DONE           |                   |            |
|                                               | Drag and Drop Elements or Sections                                                                                                    | Poforon        | roc F             |            |

Form Features Section

- 3. Select a Form Description radio button:
  - **Object Description:** Uses the form subtitle as the Object's description.
    - Optional) Read only: The Read only toggle switch will appear when the Object
       Description radio button is selected. The toggle marks the description as readonly, preventing users with Edit permissions enabled from modifying the title.

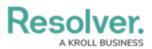

|                               |                     |              |               |           |    |  |         |       |        | + |
|-------------------------------|---------------------|--------------|---------------|-----------|----|--|---------|-------|--------|---|
| Views                         | ~                   | Forms        |               |           |    |  |         |       |        |   |
| Admin:1                       | Edit Configurabl    | e Form       |               |           |    |  | FORM EL |       |        |   |
| Complian                      | Edit Header Secti   | on           |               |           |    |  |         | ×     |        |   |
| The form pro<br>easier to mar | Form Title          |              |               |           |    |  |         | Î     | Œ      |   |
| Object Type:                  | 🔵 Object Name 🧧     | Custom Na    | ame           |           |    |  |         |       |        |   |
| -                             | Form title          |              |               |           |    |  |         |       |        |   |
| Form Lay                      | Compliance Require  | ment - Asses | sment In Prog | gress     |    |  |         |       |        |   |
|                               | Form Description    |              |               |           |    |  |         |       | nework |   |
|                               | Object Description  | n () Custo   | om Descriptio | on () Non | ne |  |         |       |        |   |
| 1.00                          | Read only           | 0            |               | 0         |    |  |         |       |        |   |
| 100                           | Add to Header       |              |               |           |    |  |         |       |        |   |
|                               | Vnique ID           |              |               |           |    |  |         |       |        |   |
| Comp                          | Workflow Sta        | te           |               |           |    |  |         |       | te     |   |
| Object Des                    | Vorkflow State      | ◯ Workflo    | w Control     |           |    |  |         |       | ement  |   |
|                               | Form Features       |              |               |           |    |  |         |       |        |   |
|                               | Trending & Analysis |              |               |           |    |  |         | ] .   | os Œ   |   |
|                               |                     |              |               |           |    |  | DONE    | S.    |        |   |
|                               | Drag a              | nd Drop Ele  | ements or S   | Sections  |    |  | Refere  |       | F      |   |
|                               |                     |              |               |           |    |  | Retero  | TICAC |        | 6 |

*Form Description = Object Description* 

- **Custom Description:** Uses the subtitle assigned to all Objects created through the form. End-users cannot edit this option.
  - Description: The Description field will appear when the Custom Description radio button is selected. The Description field will display the Custom Description.

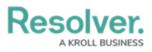

|                               |                                                 |                |                  |      |   |   |              |            |       | <u>ର</u> 1 |
|-------------------------------|-------------------------------------------------|----------------|------------------|------|---|---|--------------|------------|-------|------------|
| Views                         | ~                                               | Forms          |                  |      |   |   |              |            |       |            |
| Admin: E                      | dit Configurable                                | e Form         |                  |      |   |   | FORM ELE     |            |       | ×          |
| Complian                      | Edit Header Secti                               | on             |                  |      |   |   |              | ×          |       |            |
| The form pro<br>easier to mar | Form Title                                      |                |                  |      |   |   |              | Î          | Ð     |            |
| Object Type:                  | 🔵 Object Name 🧹                                 | Custom Nar     | me               |      |   |   |              | -11        |       |            |
|                               | Form title                                      |                |                  |      |   |   |              | . 11       |       |            |
| Form Lay                      | Compliance Requirer                             | nent - Assessi | ment In Progress | 5    |   |   |              |            |       |            |
|                               | Form Description Object Description Description | Custor         | m Description (  | None |   |   |              |            | ework |            |
| 1 cc                          | The following compli<br>of the requirements,    |                |                  |      |   |   | d the status |            |       |            |
| Progr                         | Add to Header                                   |                |                  |      |   |   |              | 2          |       |            |
| The follow assessed.          | Vnique ID                                       |                |                  |      |   |   |              | e          | ment  |            |
| the status                    | Vorkflow Stat                                   | e              |                  |      |   |   |              |            |       |            |
| assessmer                     | Workflow State                                  |                | v Control        |      |   |   |              | <b>_</b> 0 | s 🕀   |            |
|                               |                                                 |                |                  |      |   |   | DONE         |            |       |            |
|                               |                                                 |                |                  |      | 1 | + | Referen      | ICAS       | Æ     |            |

Form Description = Custom Description

• None: No subtitle appears on the form.

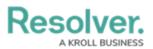

|                               |                                                 |          |          |      | <u>م</u> |
|-------------------------------|-------------------------------------------------|----------|----------|------|----------|
| Views                         | Forms Data Visualizations                       |          |          |      |          |
| Admin <b>:</b>                | dit Configurable Form                           | FORM ELE |          |      | ×:       |
| Complian                      | Edit Header Section                             |          | ×        |      | P        |
| The form pro<br>easier to mar | Form Title                                      |          | <b>^</b> | Ð    |          |
| Object Type:                  | Object Name 🕑 Custom Name                       |          |          |      |          |
| -                             | Form title                                      |          |          |      |          |
| Form Lay                      | Compliance Requirement - Assessment In Progress |          |          |      |          |
|                               | Form Description                                |          | nev      | vork |          |
|                               | Object Description Custom Description 📀 None    |          |          |      | I.       |
| 1 CC                          | Add to Header                                   |          | - 18     |      |          |
|                               | Vinique ID                                      |          | - 18     |      |          |
|                               | Workflow State                                  |          | - 18     |      |          |
| Comp<br>Progr                 | Workflow State O Workflow Control               |          | te       |      |          |
| konstant                      | Form Features                                   |          | em       | ent  |          |
| -                             | Trending & Analysis                             |          |          |      |          |
|                               | Manage Assessments                              |          | - DS     | : 🕀  |          |
|                               |                                                 | DONE     |          |      |          |
|                               | Drag and Drop Elements or Sections              | Referen  | ces      | Æ    | • •      |

Form Description = None

4. Select Add Header options:

| ( Q                                                                                                    | <u>2</u> 0 @    |
|----------------------------------------------------------------------------------------------------|-----------------|
| Views v Forms Data Visualizations                                                                                                    |                 |
| Admin: Edit Configurable Form                                                                                                    | FORM ELEMENTS X |
| Compliance Fran Edit Header Section                                                                                                    | ×               |
| The form provides full and maintain.         Object Type: Complia         Object Type: Complia         Workflow State         Workflow State         Workflow State         Workflow State         The form Layout | rties 🕀         |
| Trending & Analysis Manage Assessments 1 COLUMN                                                                                                    | t Source        |
| Relationship Graph                                                                                                    | i Details       |
| Compliand                                                                                                    | nique ID        |
| The following com<br>to understand the<br>the compliance an                                                                                                    | ory Update      |
|                                                                                                    |                 |

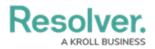

### Add Header Options

• **Unique ID:** Includes the Object Type's Unique ID on the Form Header. The Unique ID is a unique identifier automatically assigned to the Object Type at creation.

|                                                        |              |                | ⊕ (Q                                          |                                  | 000    | ©                        | ?        | Ω |
|--------------------------------------------------------|--------------|----------------|-----------------------------------------------|----------------------------------|--------|--------------------------|----------|---|
| /iews                                                  | ~            | Forms          | Data Visualizations                           |                                  |        |                          |          |   |
| Admin:Edit Cor                                         | figurab      | le Form        |                                               |                                  |        | FORM ELEMENT             | S        | × |
| Compliance Frame                                       | vork - C№    | 1 - Assessn    | nent In Progress                              | 42                               | 1      |                          |          |   |
| The form provides full visi<br>Object Type: Compliance |              | compliance fra | nework within a compliance assessment, making | t easier to manage and maintain. |        | Properties               | $\oplus$ |   |
| Form Layout                                            |              |                |                                               |                                  |        | Fields                   |          |   |
|                                                        |              |                |                                               |                                  |        | Compliance Frame<br>Name | work     |   |
| 1 COLUMN                                               |              |                |                                               |                                  |        | Content Source<br>Count  |          |   |
|                                                        |              |                |                                               |                                  |        | Location Details         |          |   |
|                                                        |              |                |                                               | 05 400                           |        | Name Length              |          |   |
| Compliance                                             | Requi        | irement        | - Assessment In Progre                        | SS (CF-123)                      | *      | RCM Unique ID            |          |   |
|                                                        |              |                | ssessed. Review the reports below to under    | stand the status of the requiren | nents, | Regulatory Update        |          |   |
| issues, and actions th                                 | at pertain t | o the compli   | ance assessment.                              |                                  |        | Source of Require        | nent     |   |
|                                                        |              |                | Drag and Drop Cards                           |                                  |        |                          |          |   |

Unique ID Enabled

### • Workflow State:

• **Workflow State (Radio Button):** Includes the Object Type's current state on the Form Header.

|                                                             |                          | ⊕ (Q                               |                                     |              | 000    | (¢)                      | ?     | Ω |
|-------------------------------------------------------------|--------------------------|------------------------------------|-------------------------------------|--------------|--------|--------------------------|-------|---|
| /iews                                                       | ✓ Forms                  | Data Visualizations                |                                     |              |        |                          |       |   |
| Admin: Edit Conf                                            | igurable Form            |                                    |                                     |              |        | FORM ELEMENT             | s     | × |
| Compliance Framewo                                          | ork - CM - Assessm       | ent In Progress                    |                                     | 41           | 1      |                          |       |   |
| The form provides full visibi<br>Object Type: Compliance Fr |                          | nework within a compliance assessm | nent, making it easier to manage an | d maintain.  |        | Properties               | Ŧ     |   |
| Form Layout                                                 |                          |                                    |                                     |              |        | Fields                   |       |   |
|                                                             |                          |                                    |                                     |              |        | Compliance Frame<br>Name | ≥work |   |
|                                                             |                          |                                    |                                     |              |        | Content Source           |       |   |
| 1 COLUMN                                                    | LEFT SIDEBAR             | RIGHT SIDEBAR                      |                                     |              |        | Count                    |       |   |
|                                                             |                          |                                    |                                     |              |        | Location Details         |       |   |
|                                                             |                          |                                    | CREATIC                             | N            |        | Name Length              |       |   |
| Compliance I                                                | Requirement              | - Assessment In                    | Progress                            |              |        | RCM Unique ID            |       |   |
|                                                             |                          | ssessed. Review the reports belo   | ow to understand the status of t    | the requirer | ments, | Regulatory Update        | 3     |   |
| issues, and actions that                                    | t pertain to the complia | nce assessment.                    |                                     |              |        | Source of Requirer       | nent  |   |
|                                                             |                          | Drag and Drop Cards                |                                     |              |        |                          |       |   |

Workflow State Enabled

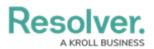

• Workflow Control (Radio Button): Includes the Object Type's current state and triggers on the Form Header. You can separate workflow triggers from other Action buttons within the form. Clicking the Workflow Control allows you to create a customized list of triggers available to an object's current workflow. See the Enable Workflow Control on a Form article for more information on Workflow Controls.

|                                                                          |                    |         | ⊕ (Q                                                                              |                               |                  | 000 | (j)<br>(j)                                          | 0 L   |  |  |
|--------------------------------------------------------------------------|--------------------|---------|-----------------------------------------------------------------------------------|-------------------------------|------------------|-----|-----------------------------------------------------|-------|--|--|
| Views                                                                    | ~                  | Forms   | Data Visualizations                                                               |                               |                  |     |                                                     |       |  |  |
| Admin <b>:Edit Co</b>                                                    | nfigurabl          | e Form  |                                                                                   |                               |                  |     | FORM ELEMENT                                        | s ×   |  |  |
| Compliance Frame<br>The form provides full vi<br>Object Type: Compliance | sibility into a co |         | nent In Progress                                                                  | aking it easier to manage and | ළ<br>d maintain. | 1   | Properties                                          | ÷     |  |  |
| Form Layout                                                              |                    |         |                                                                                   |                               |                  |     | Fields<br>Compliance Frame                          | ework |  |  |
| 1 COLUMN                                                                 | LEF                | SIDEBAR | RIGHT SIDEBAR                                                                     |                               |                  |     | Name<br>Content Source<br>Count<br>Location Details |       |  |  |
|                                                                          |                    |         | : - Assessment In Prog                                                            |                               | •••              |     | Name Length<br>RCM Unique ID                        |       |  |  |
|                                                                          |                    |         | ssessed. Review the reports below to u<br>s that pertain to the compliance assess |                               | CREATIO          |     | Regulatory Update<br>Source of Requirer             |       |  |  |
|                                                                          |                    |         | Drag and Drop Cards                                                               |                               |                  |     |                                                     |       |  |  |

Workflow Control Enabled

- (Optional) Select Form Features by clicking on the Form Feature Name. A checkmark next to the Form Feature indicates that the Form Feature is active. Form Features modify the available options when viewing a form.
  - Trending & Analysis: The Trending & Analysis tab shows Assessment Results.
  - Manage Assessments: The *Manage Assessments* tab allows you to push object updates syncing the assessment with the library.
  - **Relationship Graph:** The *Relationship Graph* tab shows how that Object is connected to other Objects.
  - History: The History tab tracks all form changes and lists the details.
  - **Emails:** The *Communication* tab is where the email information will appear and tracks all form email correspondence.
  - **Comments:** The *Communication* tab is where the comment information will appear and tracks all form comments.

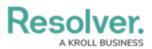

|                               |                           |           |           | Ω   |
|-------------------------------|---------------------------|-----------|-----------|-----|
| Views ~                       | Forms Data Visualizations |           |           |     |
| Admin <b>:Edit Configurab</b> | e Form                    | FORM ELEN | IENTS     | *   |
| Complian Edit Header Sect     | ion                       | ;         | ×         |     |
| The form pro                  |                           |           | ^ <b></b> |     |
| easier to mar Vorkflow Sta    | ate                       |           |           |     |
| Object Type: 🔗 Workflow State | Workflow Control          |           |           |     |
| Form Features                 |                           |           |           |     |
| Trending & Analysis           |                           |           | nework    |     |
| Manage Assessmer              | ts                        |           |           |     |
| ✓ Relationship                | Graph                     |           |           |     |
| ✓ History                     |                           |           |           |     |
| Comp                          |                           |           |           |     |
| Progr Comments                |                           |           | te        |     |
| The follow assessed           |                           |           | ement.    |     |
| the status<br>assessmer       |                           | DONE      |           |     |
|                               |                           |           | ps 🕀      | • • |

Form Features Section

- 6. **(Optional)** From the **Assessment Results Table** select list, you can add formulas to be listed as tables, such as:
  - **Residual Risk Score:** Residual Risk Score measures the remaining risk after considering the effects of the controls.
  - **Control Effectiveness:** Control Effectiveness measures effectiveness of the controls used to mitigate a risk.
  - Inherent Risk Score: Inherent Risk Score measure a risk in the absences of controls.
- 7. Click the **Done** button to save your changes.